### ขั้นตอนการทำแบบประเมิน

#### **1.หน้าล็อกอินเข้าใช้งาน**

### **กรอกรหัสบัตรประชาชน/หมายเลขหนังสือเดินทาง และ วันเดือนปีที่เกิด**

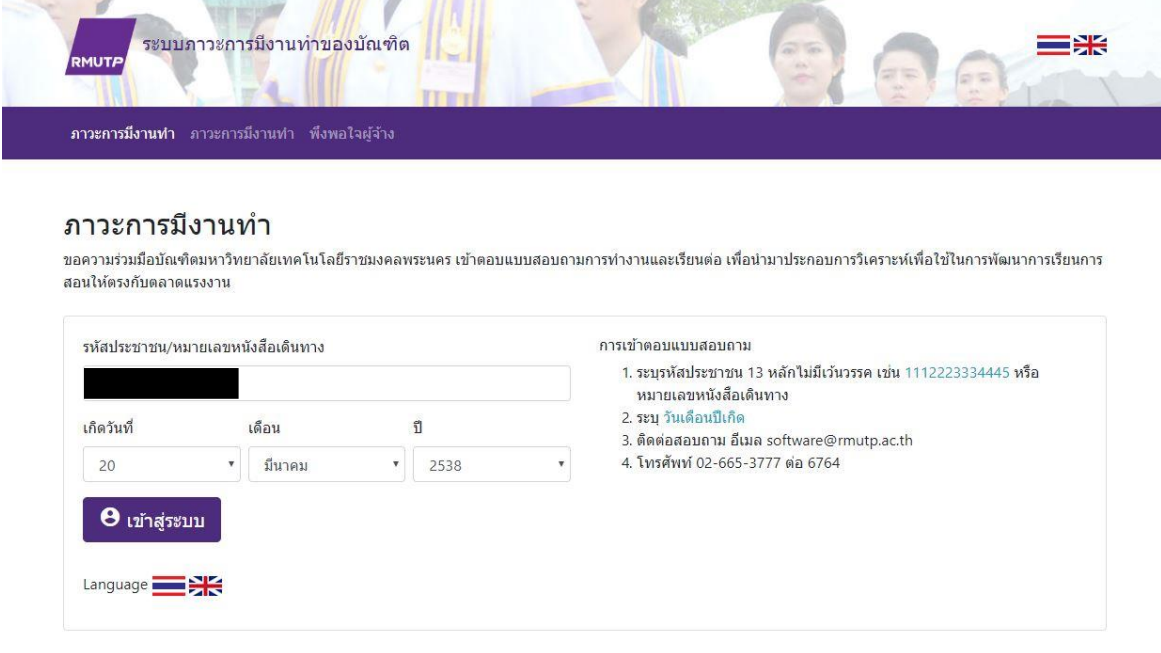

**2. หน้าแบบสอบถาม "ภาวะการมีงานท าของบัณฑิต"**

### **ตอนที่ 1 กดเลือก/กรอก/สิ่งที่ตรงตามความจริง**

#### ิภาวะการมีงานทำของบัณฑิต

คำชี้แจง โปรดกรอกข้อความลงในช่องว่าง และเลือกข้อความที่ตรงกับความคิดเห็นหรือสภาพจริงของท่านมากที่สุด

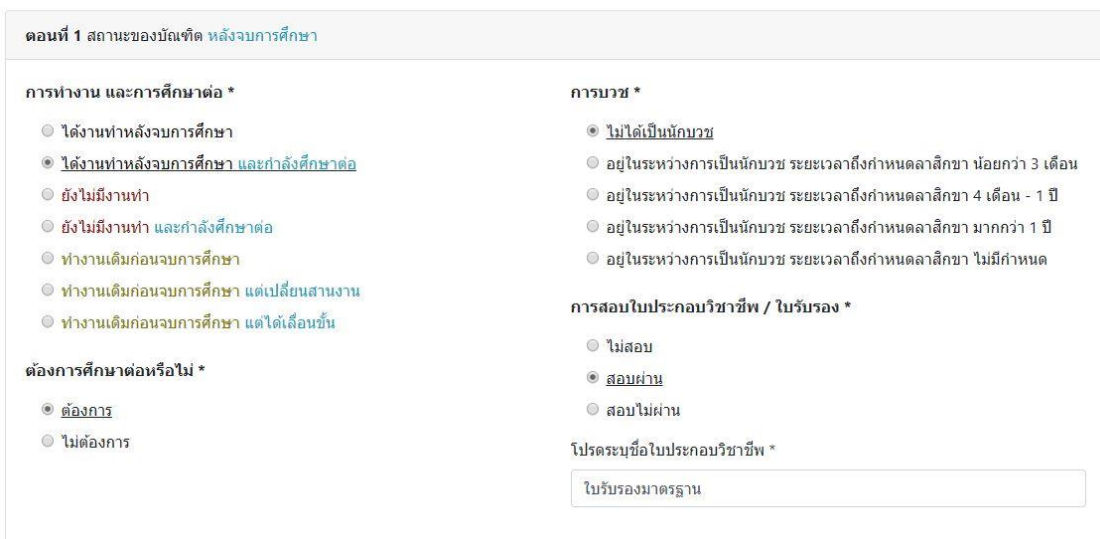

# **ตอนที่ 2-1 กดเลือก/กรอก/สิ่งที่ตรงตามความจริง**

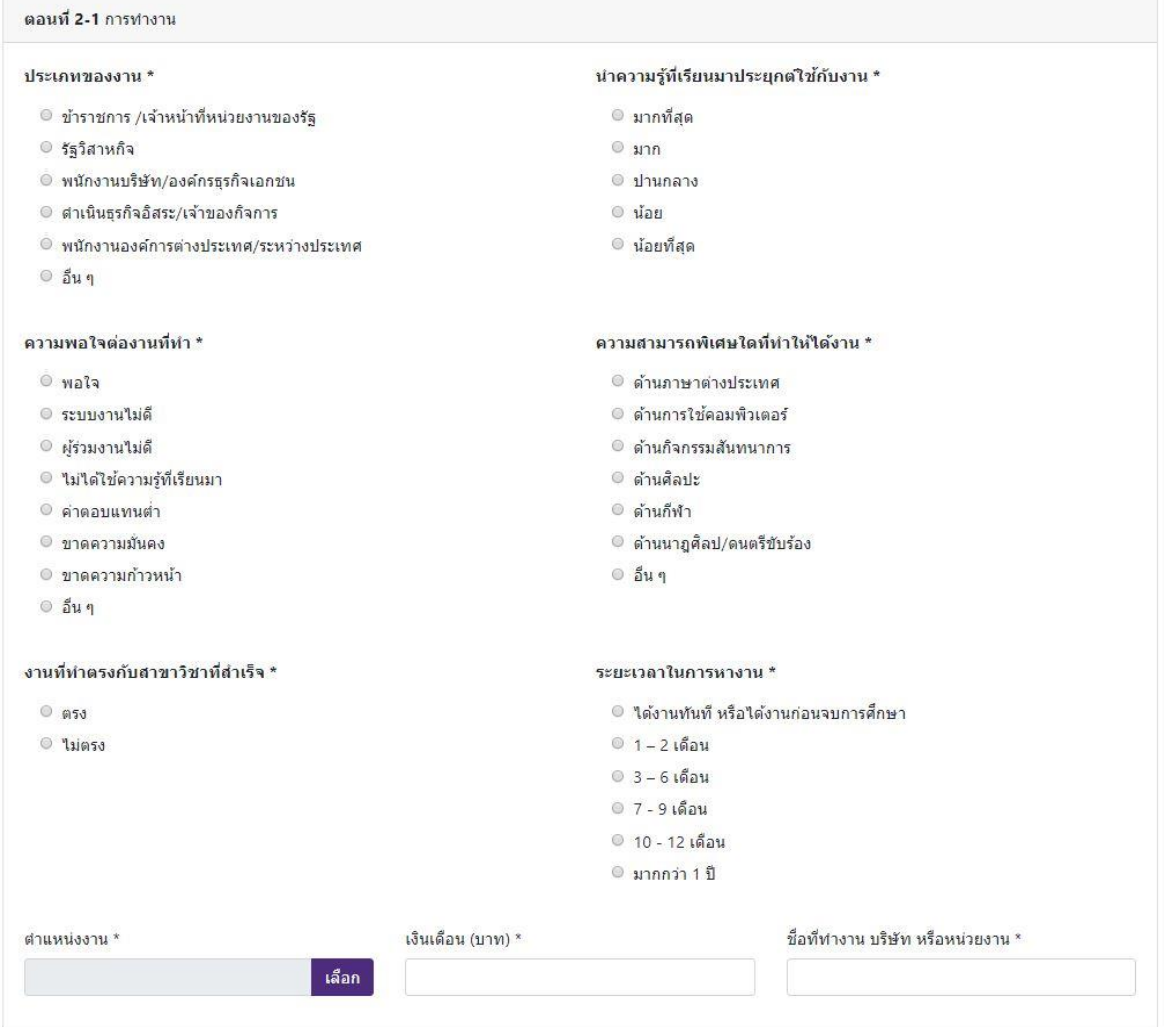

# **ส าหรับต าแหน่งงาน เมื่อกด "เลือก" จะมี หน้าต่างปรากฏ ให้กรอกชื่ออาชีพ กดค้นหา เช่น**

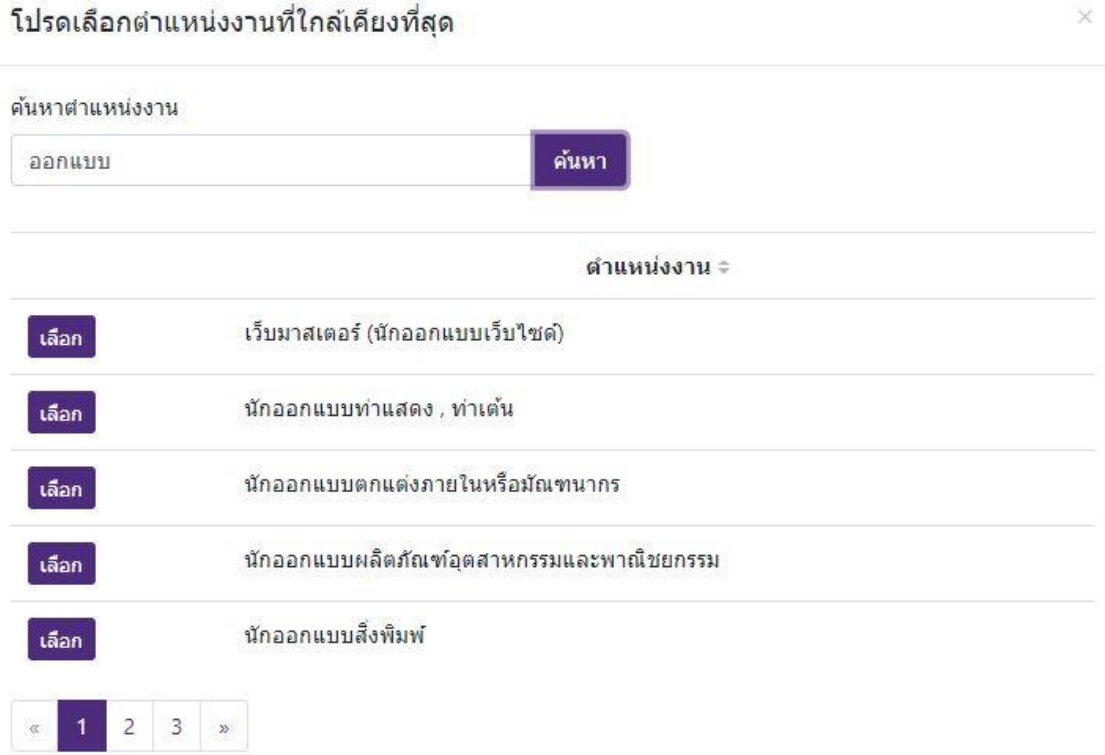

## **ตอนที่ 2-2 กรอกสิ่งที่ตรงตามความจริง**

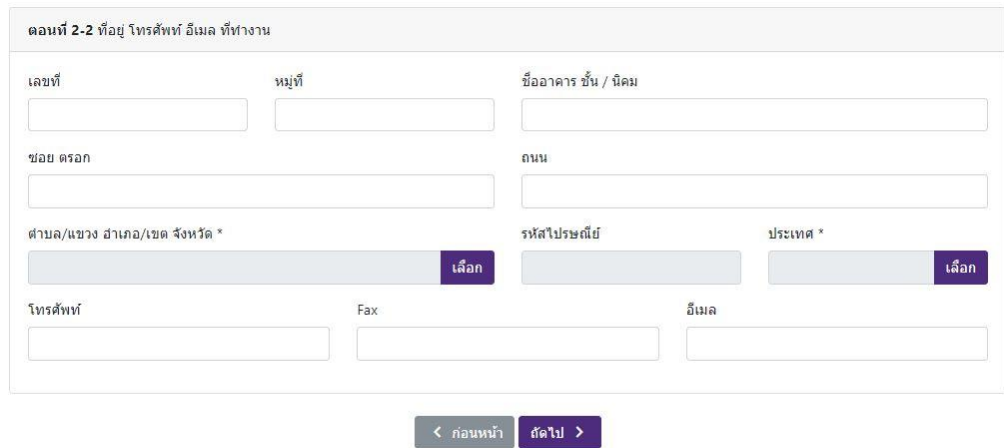

**ส าหรับต าบล/แขวง/อ าเภอ/เขต จังหวัด เมื่อกด "เลือก" จะมี หน้าต่างปรากฏ ให้กรอกชื่อ และ กดค้นหา เช่น**

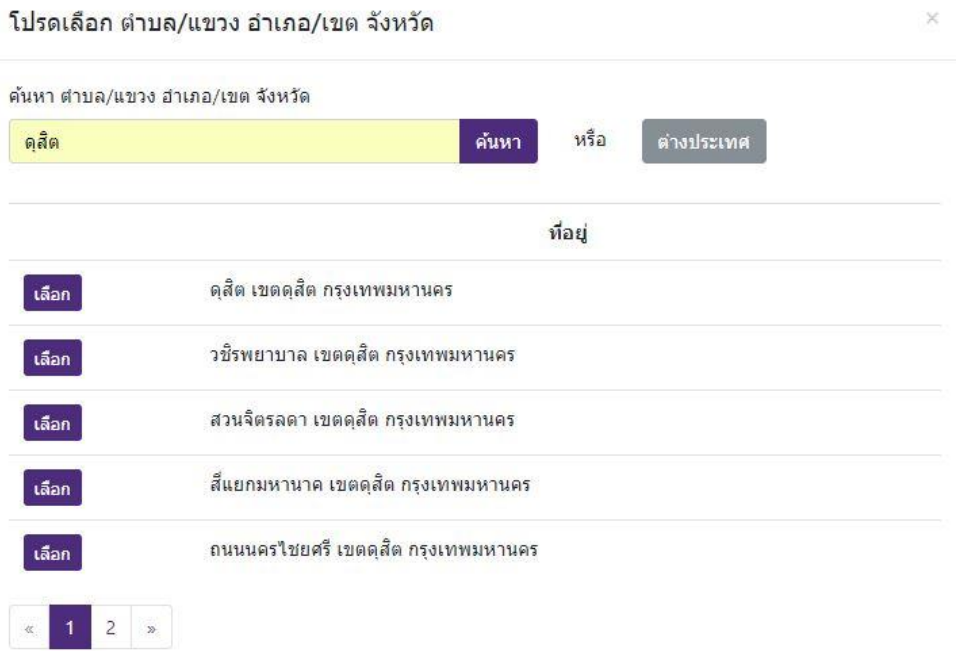

**ส าหรับประเทศ เมื่อกด "เลือก" จะมี หน้าต่างปรากฏ ให้กรอกชื่อ และ กดค้นหา จากนั้นเลือก ข้อมูลที่ถูกต้อง เช่น**

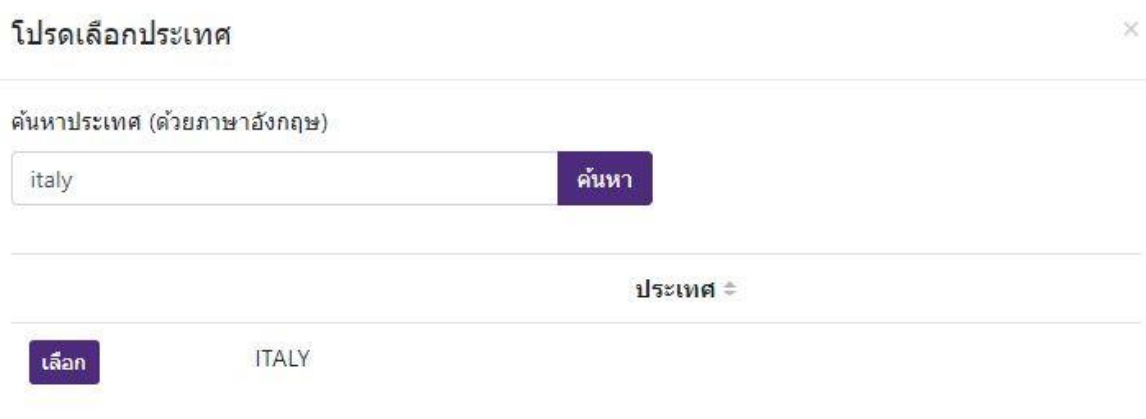

### **ตอนที่ 3 กรอกสิ่งที่ตรงตามความจริง**

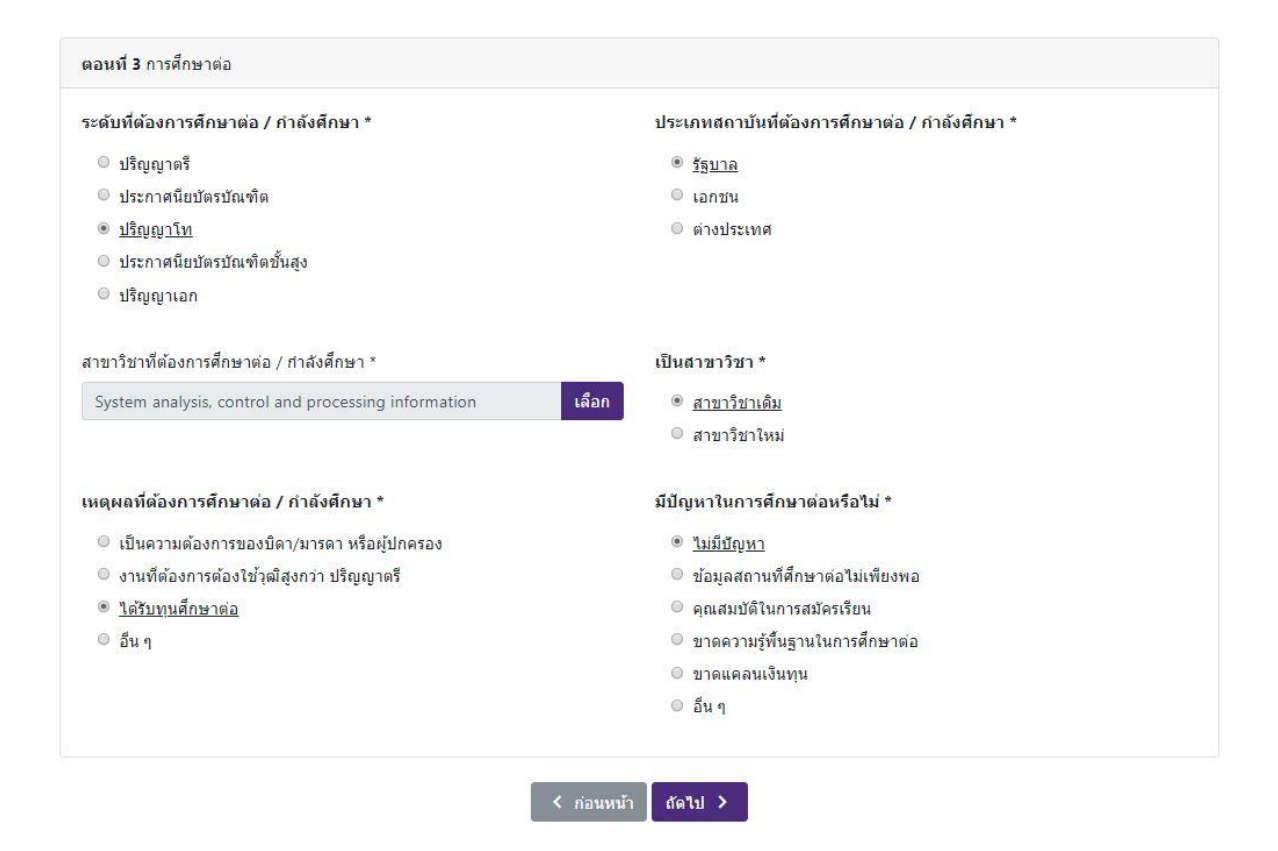

**ส าหรับวิชาที่ต้องการศึกษาต่อ/ก าลังศึกษา เมื่อกด "เลือก" จะมี หน้าต่างปรากฏ ให้กรอกชื่อ และ กดค้นหา เช่น**

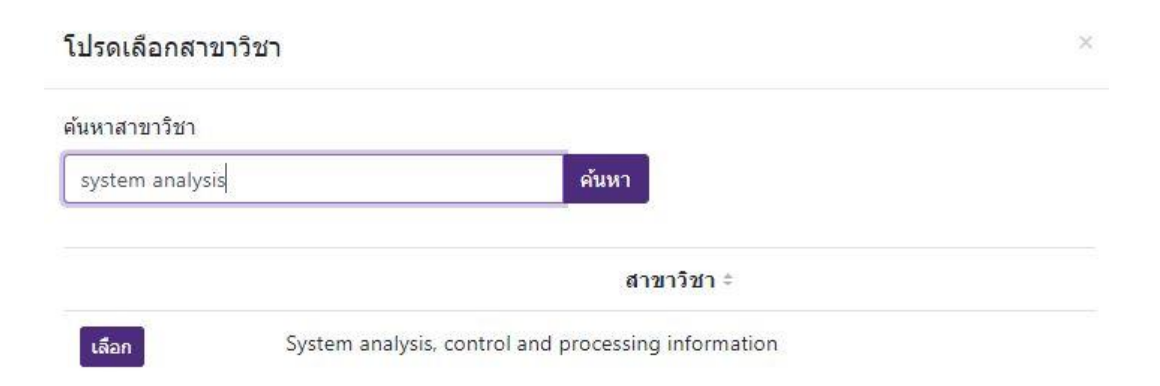

## **ตอนที่ 4 กรอกสิ่งที่ตรงตามความจริง**

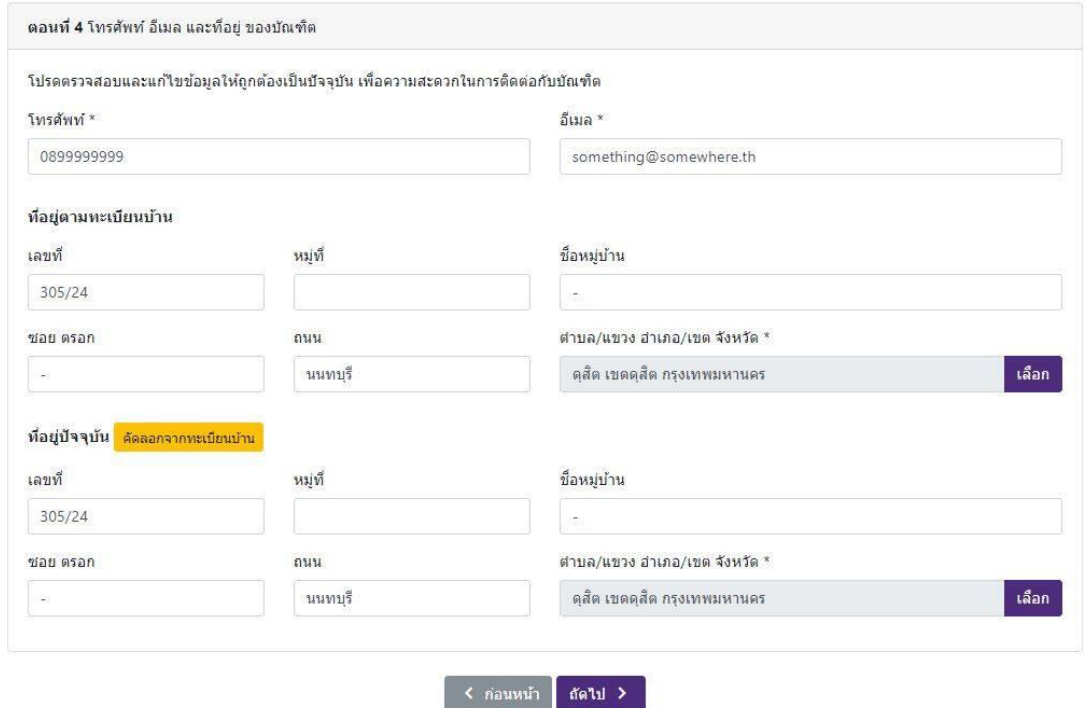

**ปุ่ม "คัดลอกจากทะเบียนบ้าน" กดเพื่อคัดลอกข้อมูลจาก ที่อยู่ตามทะเบียนบ้าน มาใส่ในช่อง ของที่อยู่ปัจจุบัน**

# **ส าหรับต าบล/แขวง/อ าเภอ/เขต จังหวัด เมื่อกด "เลือก" จะมี หน้าต่างปรากฏ ให้กรอกชื่อ และ กดค้นหา เช่น**

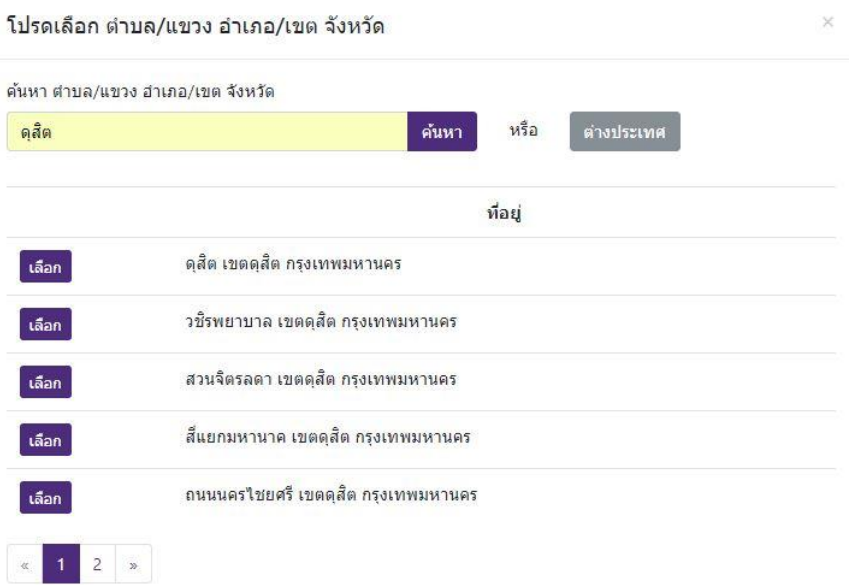

# ์ ตอนที่ 5 เลือก สิ่งที่ตรงตามความจริง กรอกข้อมูล หากมีคำถาม หรือ มีข้อสงสัย

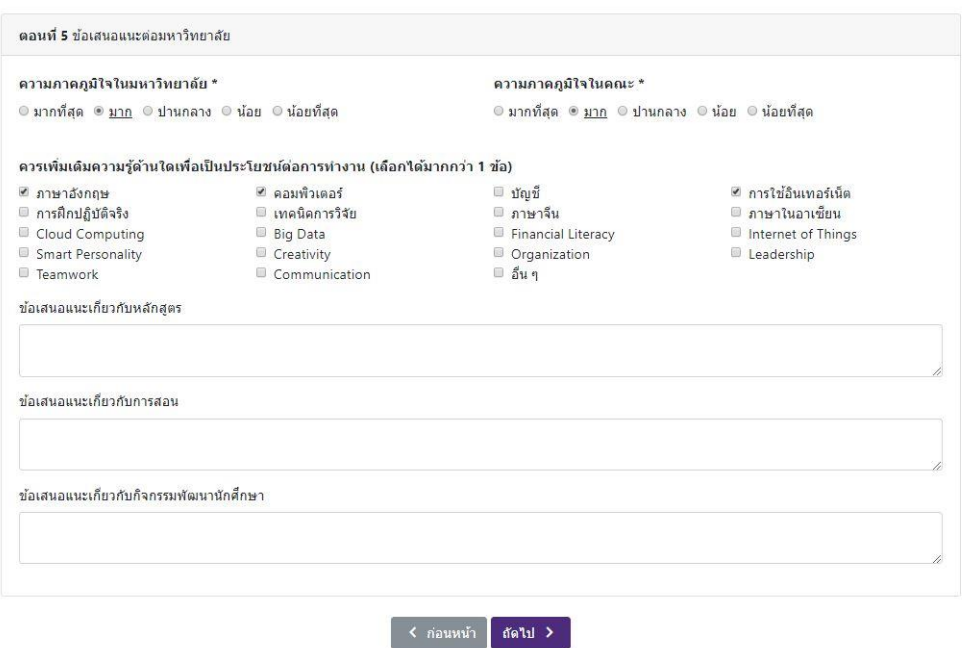

# หน้าจอเมื่อเสร็จสิ้นการกรอกข้อมูลครบถ้วน กด ยืนยัน เพื่อสำเร็จการทำแบบสอบถาม

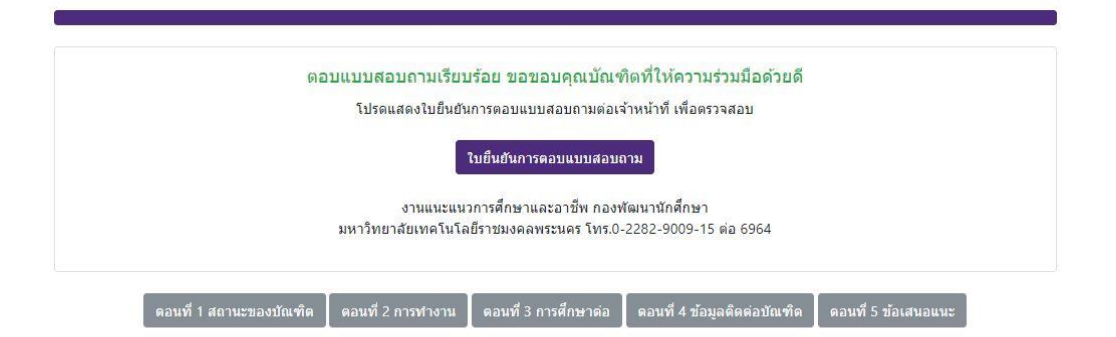

#### **หน้าจอที่แสดงว่า แบบสอบถามได้รับการยืนยัน**

#### ใบยืนยันการตอบแบบสอบถามของบัณฑิต

โปรดแสดงใบยืนยันการตอบแบบสอบถามต่อเจ้าหน้าที่ เพื่อตรวจสอบ

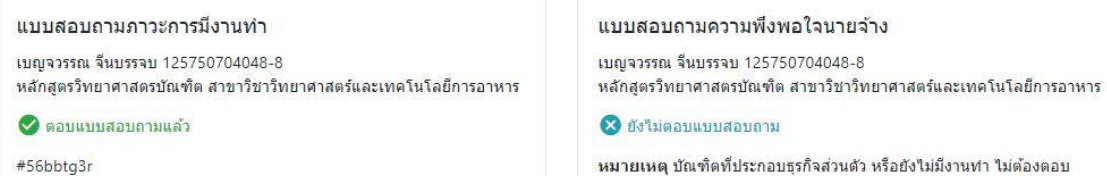

เบณจวรรณ จีนบรรจบ 125750704048-8

หมายเหตุ บัณฑิตที่ประกอบธุรกิจส่วนตัว หรือยังไม่มีงานทำ ไม่ต้องตอบ

 $\ddot{=}$ พิมพ์